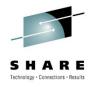

# Top 10 OMEGAMON XE Tips for Tivoli Enterprise Portal

Ernie Gilman IBM

August 3<sup>rd</sup> 2010 Session 7984

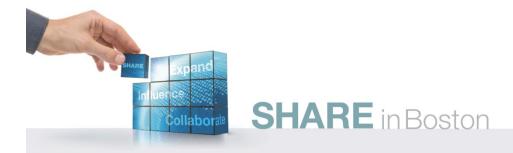

## What is the TEP?

### Tivoli Enterprise Portal (TEP)

#### Common user interface

- Manage z/OS and distributed resources from a single browser interface.
- Displays data in graphs, charts and table formats
- View real time and historical data, at the same time
- Easy to configure, right from the TEP
- Out of the box Best Practices
  - Workspaces, Situations, and Expert Advice

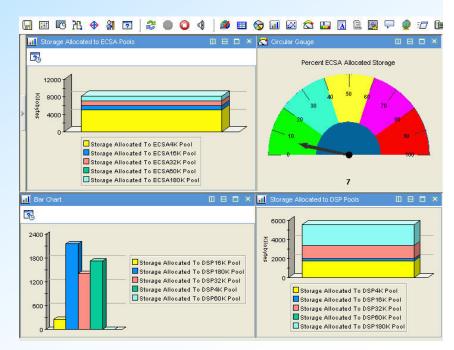

## Agenda: Leveraging the TEP

| TEP top 10 TIPs               | Benefit                                         |
|-------------------------------|-------------------------------------------------|
| Cross LPAR Views              | View all LPARs in one View                      |
| Creating a New Navigator View | Organize workspaces by user and problem         |
| Cross Application Workspaces  | Integrate many views into one                   |
| Eliminate Multiple pages      | Compact simplified views                        |
| Filter Queries                | Faster Views                                    |
| Customizing Tables and Charts | Highlight only what you need to see             |
| Situations                    | Alert only on problems that need action         |
| Topology                      | Verify Installation fix levels and connectivity |
| Built-in Tutorials            | TEP Online Education                            |
| Tuning and ITMSUPER           | Tune OMEGAMON Infrastructure                    |

## Integrated with the TEP

z/OS Management Console z/OS Health check OMEGAMON XE on z/OS z/OS & USS IBM Tivoli NetView for z/OS V5.4 NetView for z/OS OMEGAMON XE for Mainframe Networks Network **OMEGAMON XE for DB2 PE/PM** DB2 OMEGAMON XE for CICS CICS OMEGAMON XE for IMS **IMS** OMEGAMON XE for Storage Storage OMEGAMON XE for Messaging WebSphere MQ **ITCAM for WAS** TEP WebSphere Appl Server OMEGAMON XE on z/VM and Linux z/VM & Linux on z IBM Tivoli Monitoring (ITM) & ITCAM **Distributed Monitoring** SA for z/OS **Automation** Advanced Audit for DFSMShsm **DFSMS** Audit Advanced Catalog Management for z/OS Catalog Management Tivoli Decision Support for z/OS SMF trend analysis Reports

## **OMEGAMON XE TEP Infrastructure**

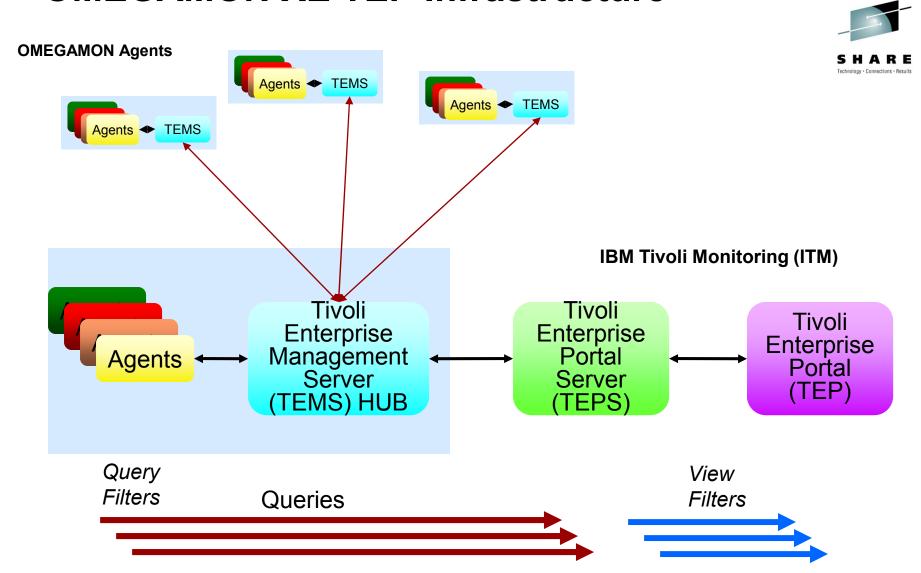

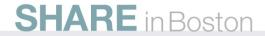

## **TEP - Terminology**

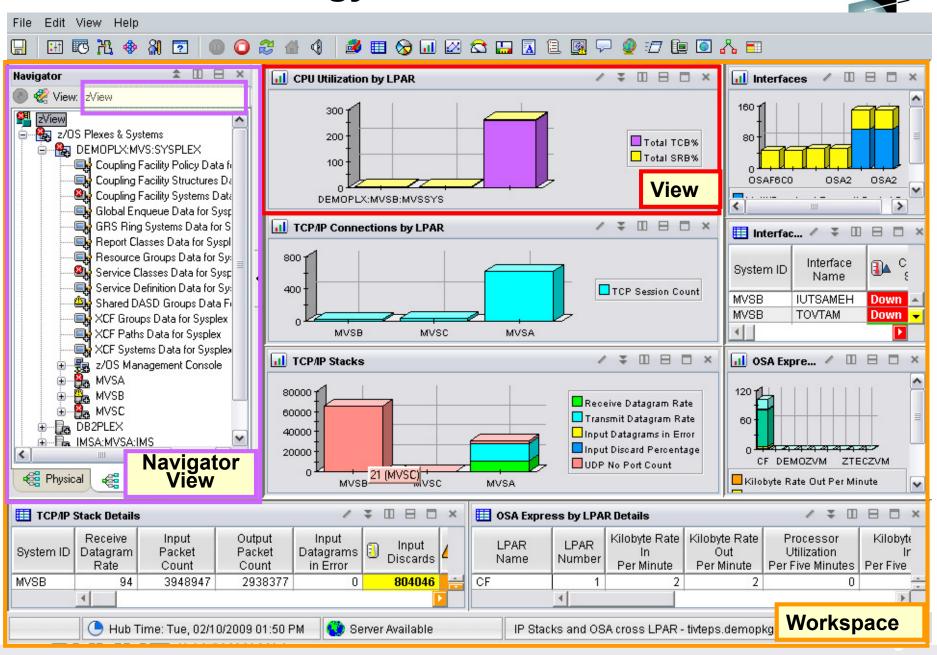

# Leveraging the TEP - Agenda

Cross LPAR Views

SHARE
Technology · Connections · Results

- Creating a New Navigator View
- 3. Cross Application Workspaces
- 4. Eliminate Multiple pages
- 5. Reduce Query data
- 6. Customizing Tables and Charts
- 7. Situations
- 8. Topology
- 9. Built-in tutorials
- 10. Tuning and ITMSUPER SHARE in Boston

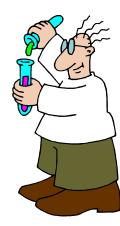

## **Cross LPAR View - Overview**

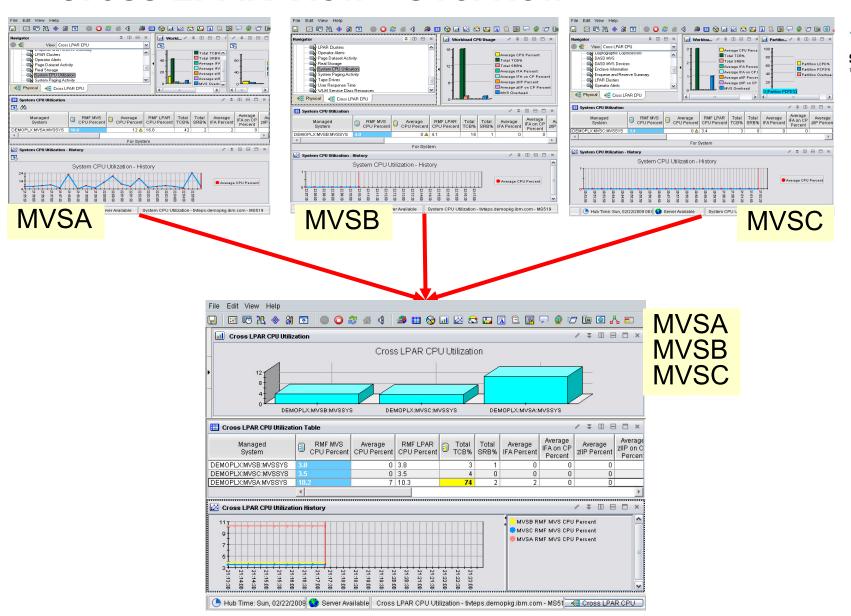

Example: OMEGAMON XE on z/OS Default Physical drill down to see one LPAR at a time

# Cross LPAR View – Example

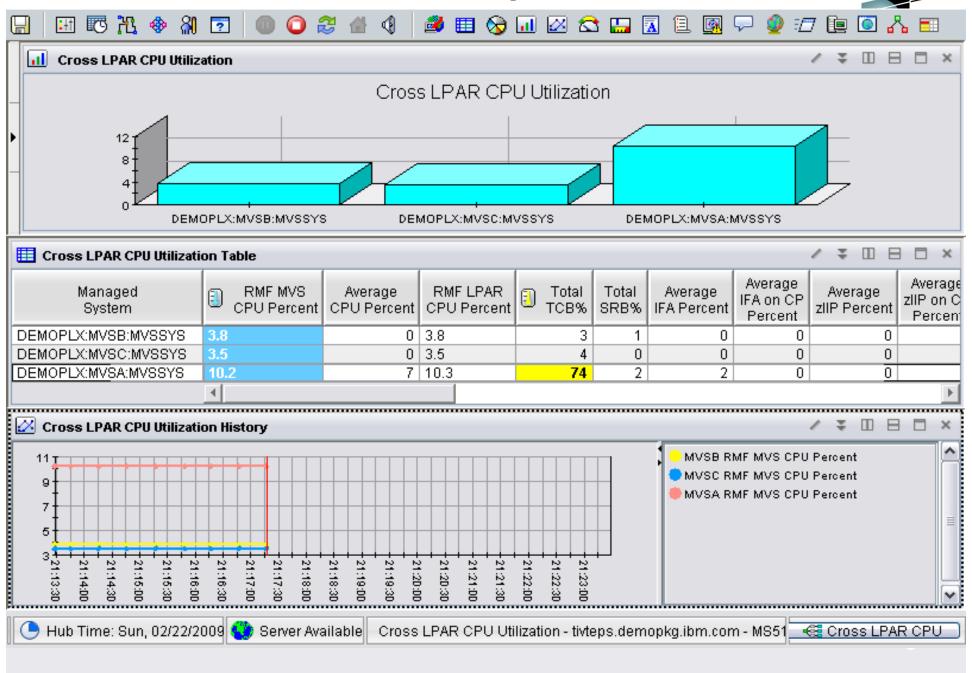

## **New Navigator View**

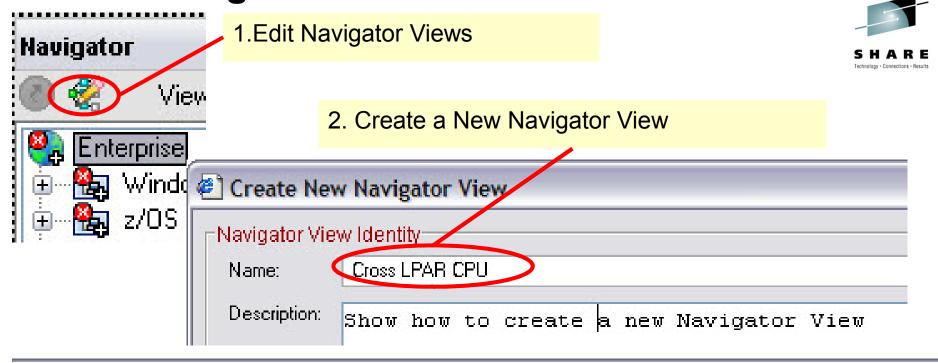

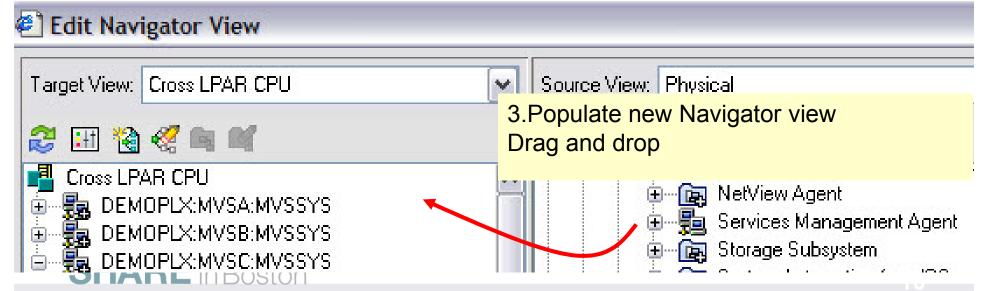

# Choose attributes to graph

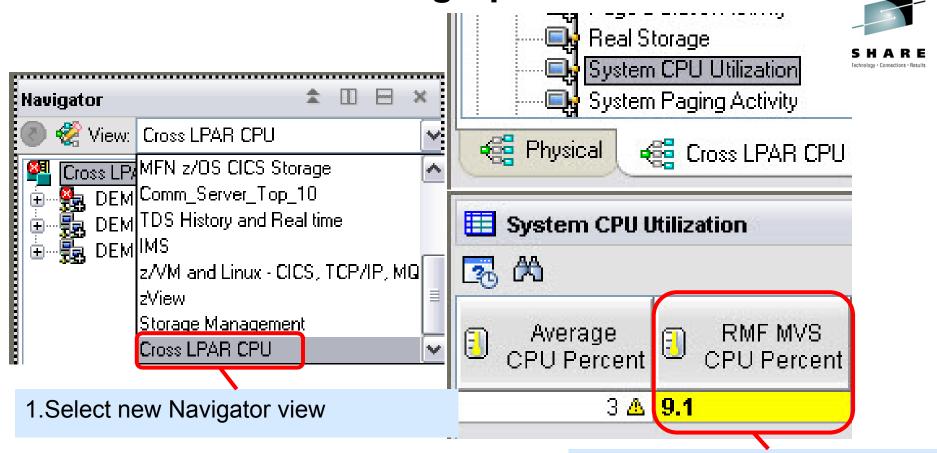

2. Attribute to be graphed

3.Remember Query of Attribute to be graphed

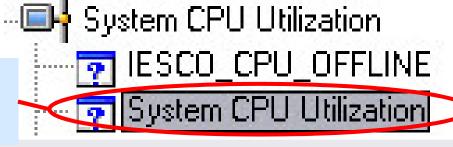

# Select type of graph

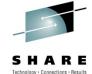

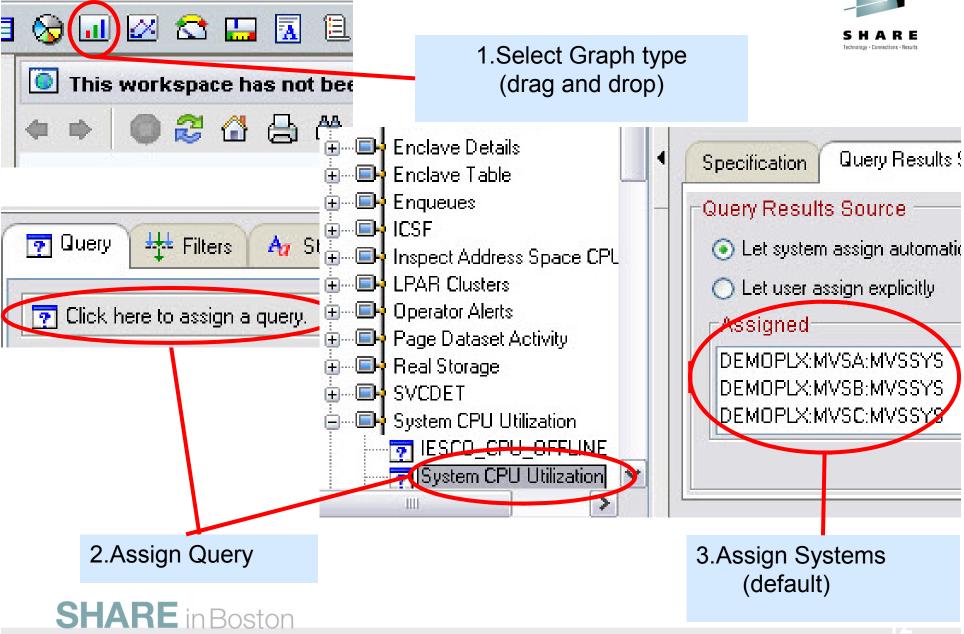

# Assign Attribute to Graph

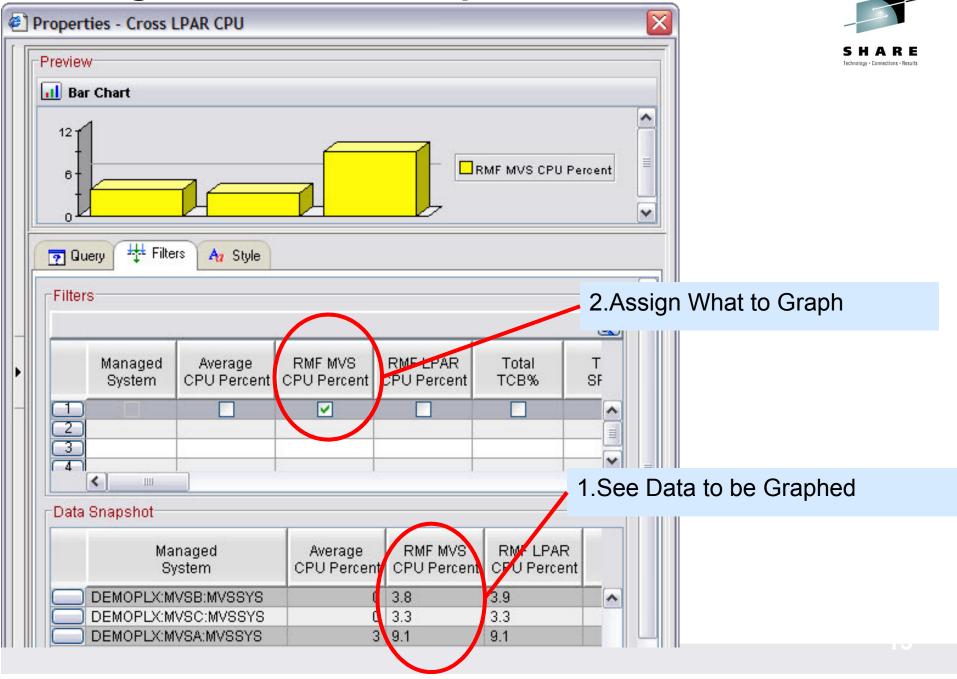

# **Customize Graph**

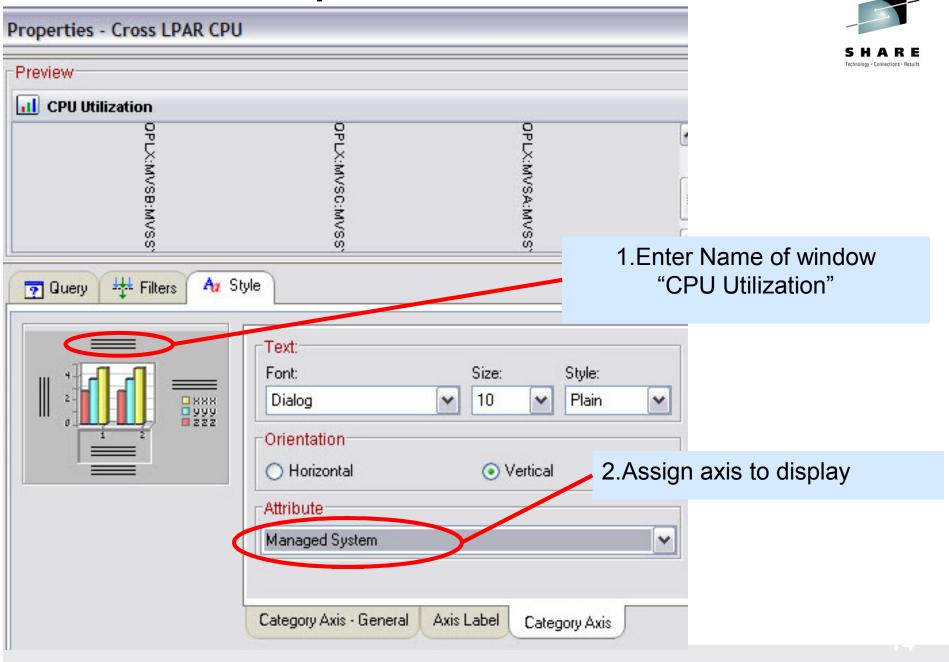

## Workspace

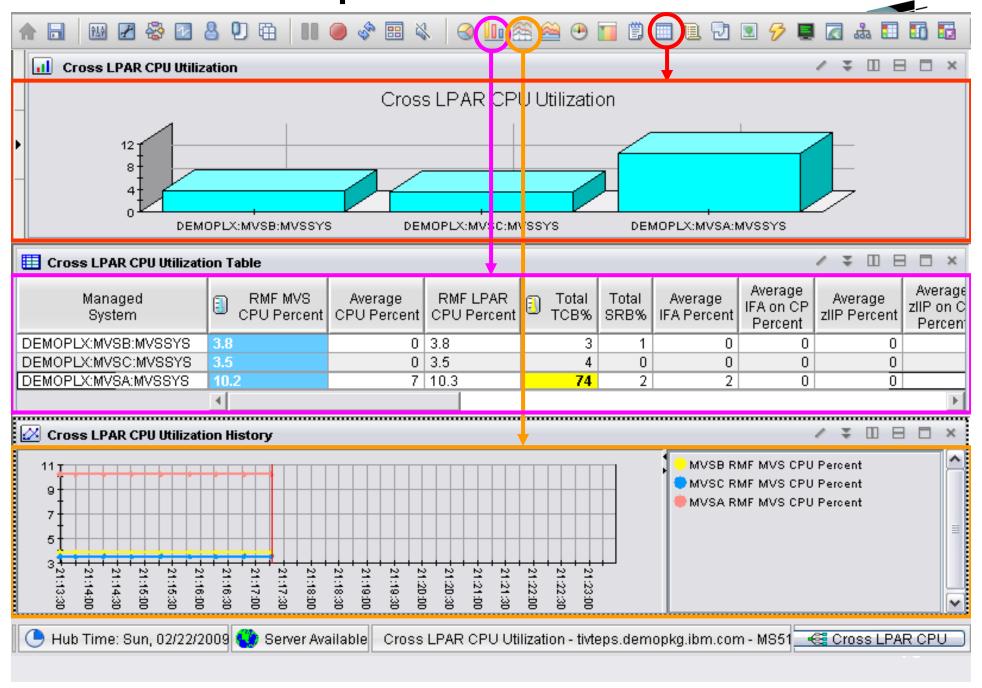

## **Chart Customization**

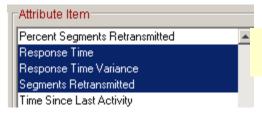

1.Select attributes

## Change bar chart into a stacked bar chart

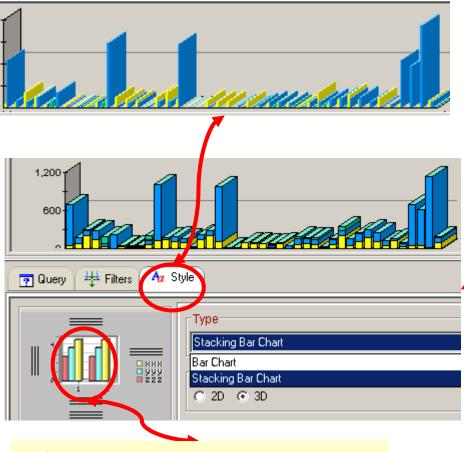

2.Stacked 3D bar chart

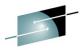

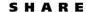

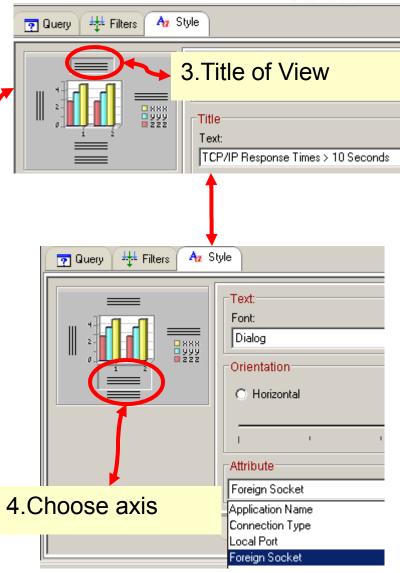

# Save Workspace

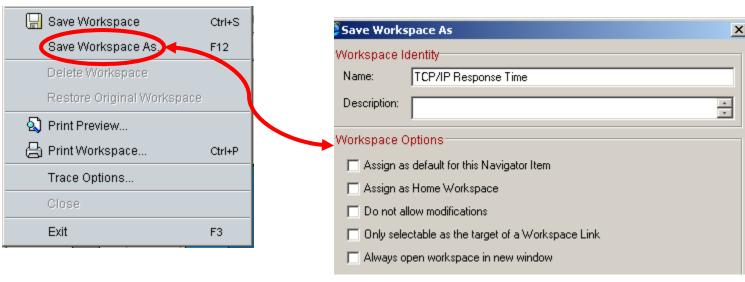

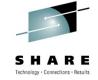

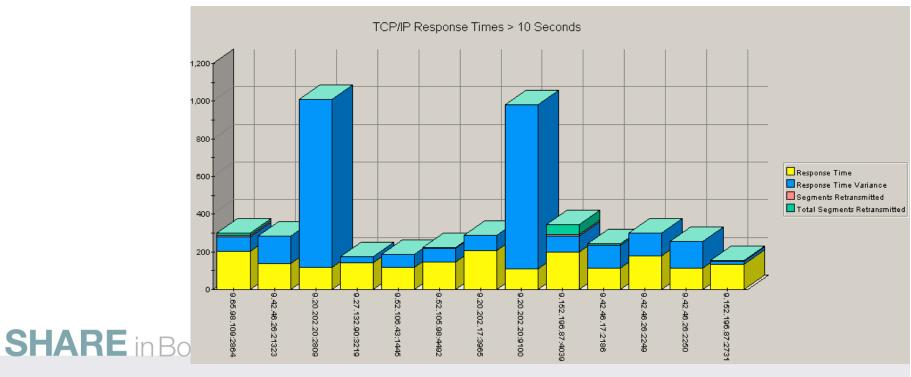

## Select Workspace

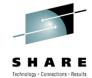

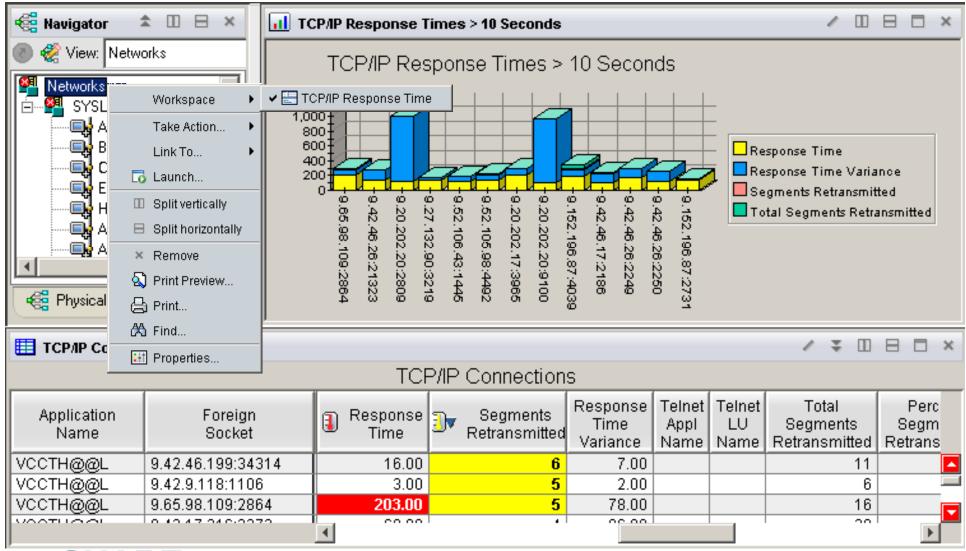

**SHARE** in Boston

## Chart Customization – AutoRefesh

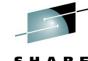

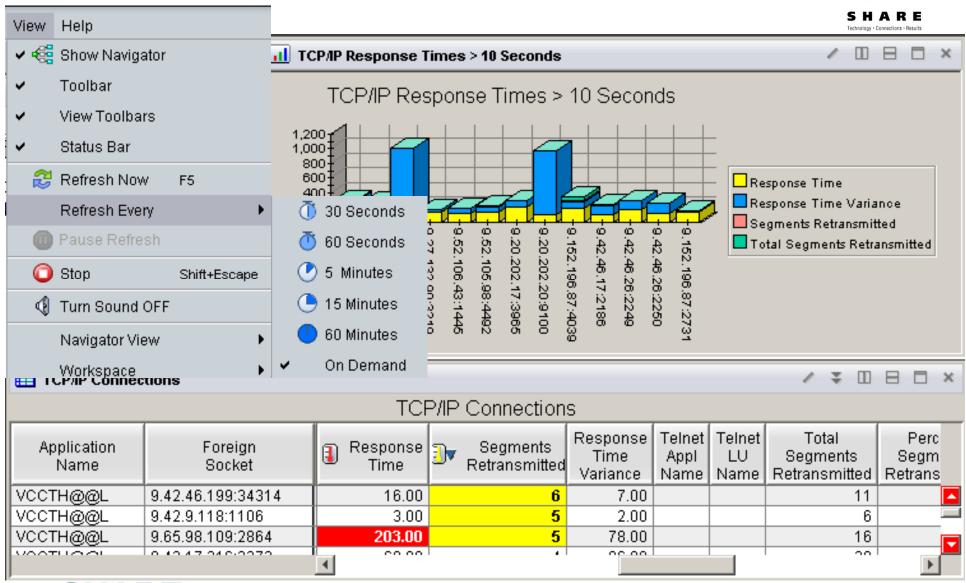

SHARE in Boston

## Recommended Workplaces

#### OMEGAMONon z/OS

- •CPU Utilizaiton for all LPARs
- Top Jobs by CPU for all LPARs

#### OMEGAMON for DB2

Top Thread Exceptions for all DBs all LPARs

#### OMEGAMON MFN

- IPStack Status all stacks
- All HPR with ABR Yellow or Red for all Stacks
- Worst TCP/IP Connection Response times all Stacks
- •FTPs by duration and bytes

#### OMEGAMON on z/VM and Linux

Top Linux CPU and Memory for all systems

#### OMEGAMON CICS

- Region overview cross system
- Dumps cross Region and LPAR
- Top Transactions by CPU cross system cross LPAR

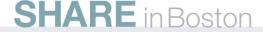

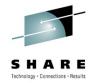

# DB2 Thread Exceptions Thread Exceptions across all systems

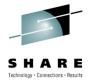

- Elapsed time
- Overlay CPU Time

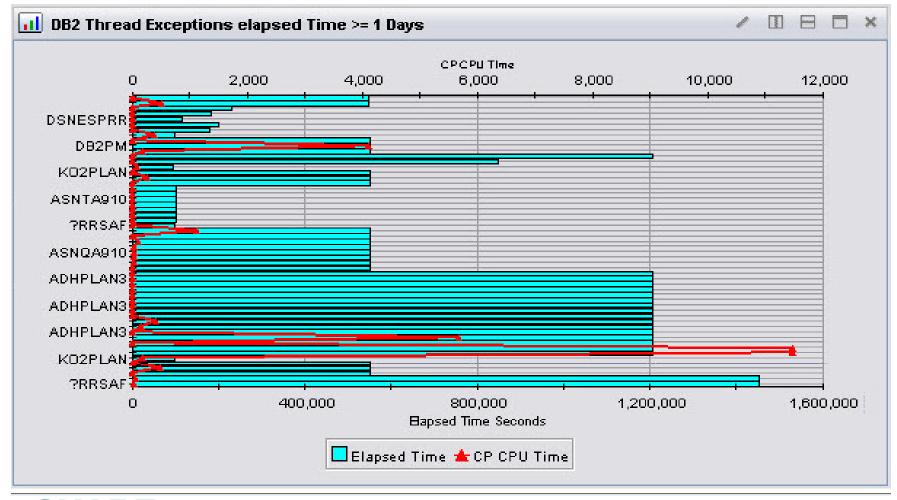

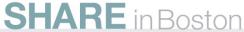

## z/VM and Linux

#### **Linux CPU across all systems**

- From z/VM's view and Linux OS view
- •Highest Process CPU

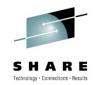

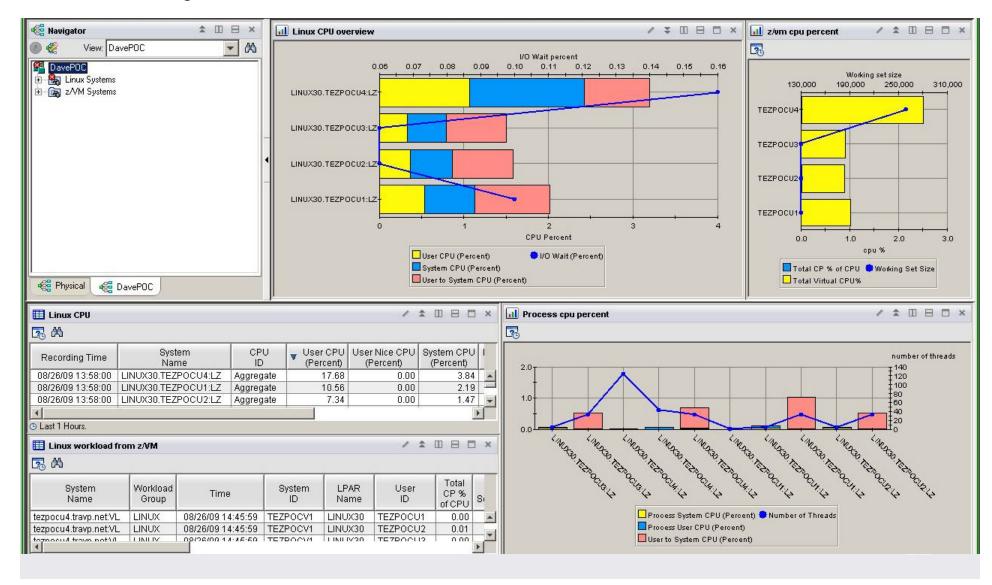

## **OMEGAMON for MFN**

- •FTPs Duration overlaid by bytes transmitted
- •TCP/IP Connection response time overlaid by segments retransmitted

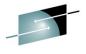

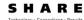

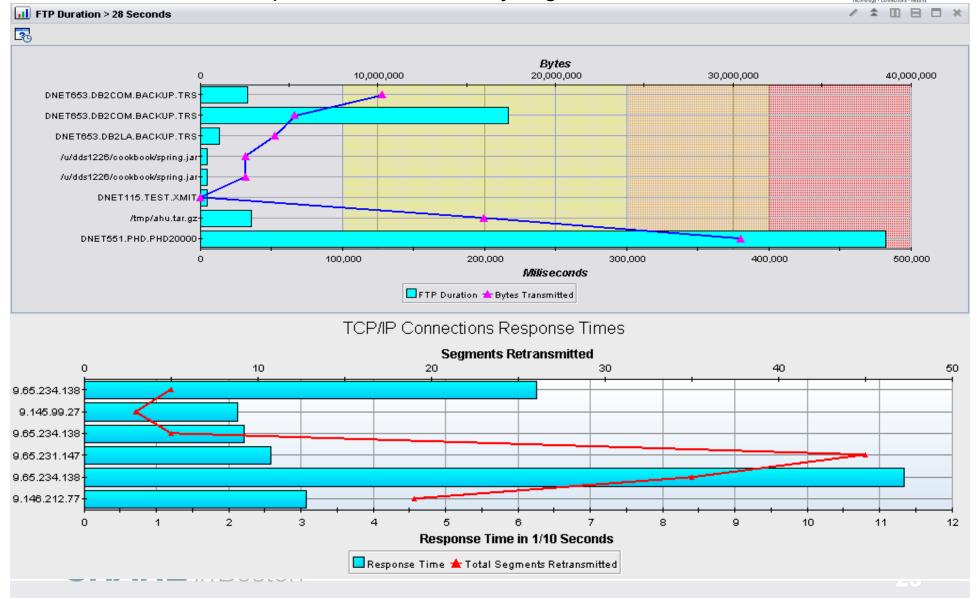

# Leveraging the TEP - Agenda

- Cross LPAR Views
- 2. Creating a New Navigator View
- 3. Cross Application Workspaces
- 4. Eliminate Multiple pages
- 5. Reduce Query data
- 6. Customizing Tables and Charts
- 7. Situations
- 8. Topology
- 9. Built-in tutorials
- 10. Tuning and ITMSUPER SHARE in Boston

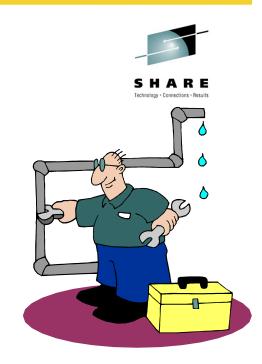

## **Cross IP-STACK Example**

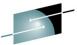

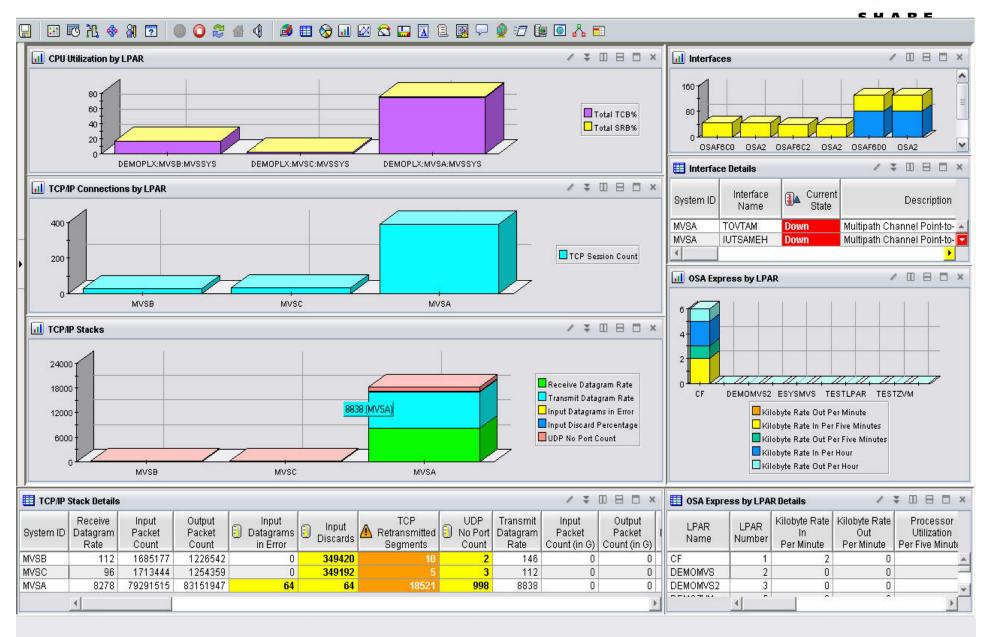

# View all aspects of one Applications

- OMEGAMON XE for CICS z/OS
- OMEGAMON XE on z/OS
- OMEGAMON XE for Mainframe Networks

- System Automation for z/OS
- •Tivoli Decision Support for z/OS (SMF RECORDS)

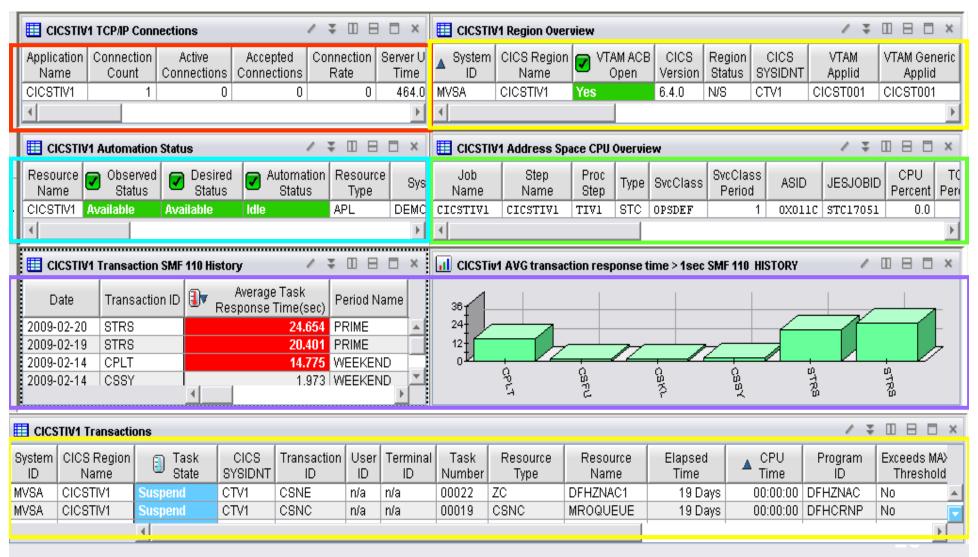

# Leveraging the TEP - Agenda

- Cross LPAR Views
- 2. Creating a New Navigator View
- 3. Cross Application Workspaces
- 4. Eliminate Multiple pages
- 5. Reduce Query data
- 6. Customizing Tables and Charts
- 7. Situations
- 8. Topology
- 9. Built-in tutorials
- 10. Tuning and ITMSUPER SHARE in Boston

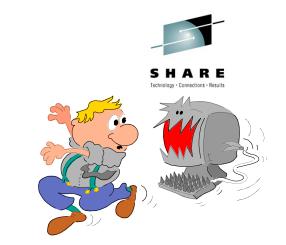

# Multiple Page Views

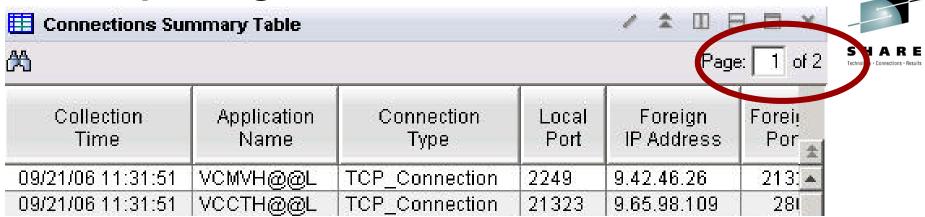

#### Multiple page tables

- Sorts only works one page at a time
- Limited performance savings
- •If too many rows, then limit query with a filter

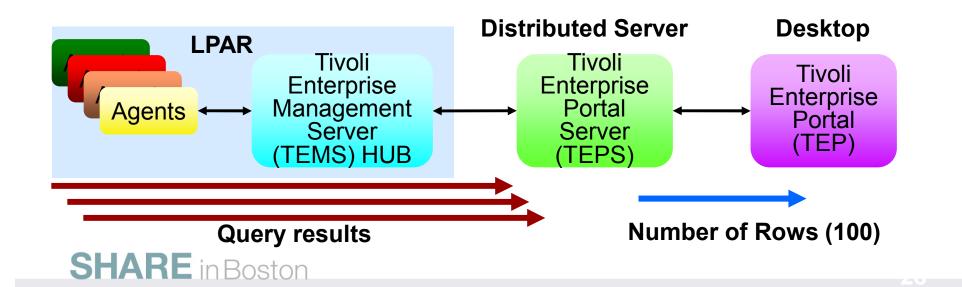

## **Increase number of rows**

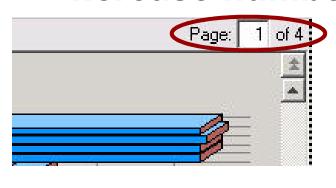

Multi-Page Chart

**Increase Rows** 

Single Page Chart

Save Workspace

**Properties** 

Number of rows to return:

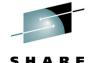

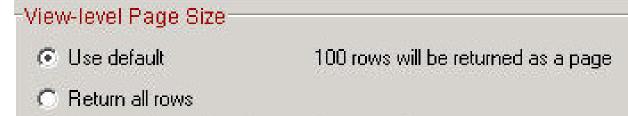

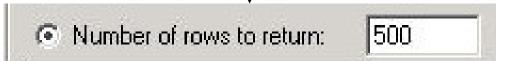

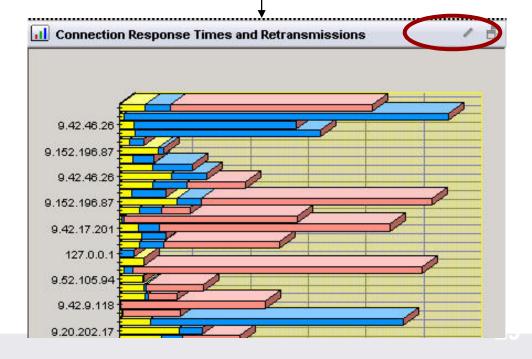

**SHARE** in Boston

# **Changing Default Rows**

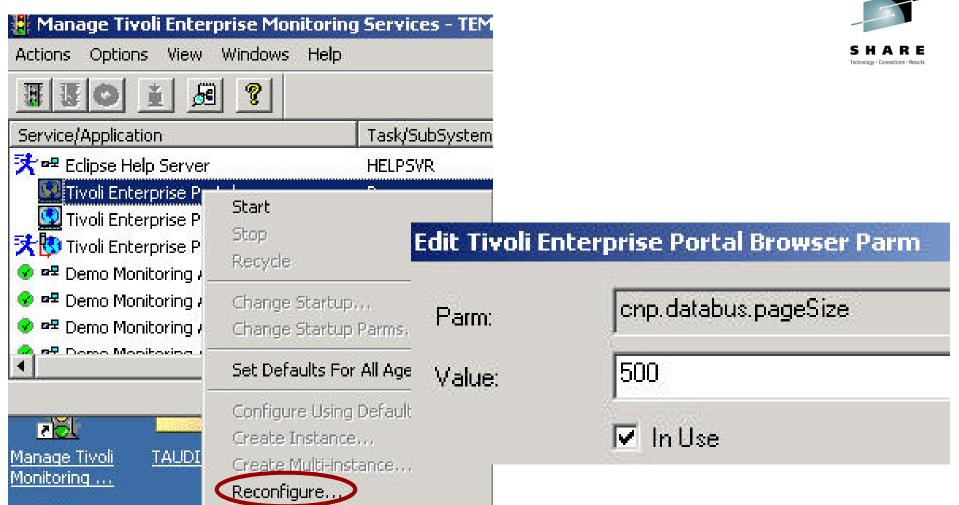

# Change cnp.databus.pageSize on TEP

- Number of rows to fetch in a single logical page
  Increase from default 100 rows
- See EM Admin Guide SC32-9408

# Leveraging the TEP - Agenda

- Cross LPAR Views
- 2. Creating a New Navigator View
- 3. Cross Application Workspaces
- 4. Eliminate Multiple pages
- 5. Reduce Query data
- 6. Customizing Tables and Charts
- 7. Situations
- 8. Topology
- Built-in tutorials
- 10. Tuning and ITMSUPER SHARE in Boston

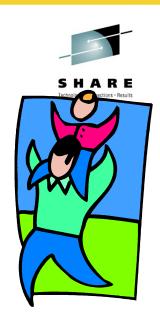

# Limit data from agents

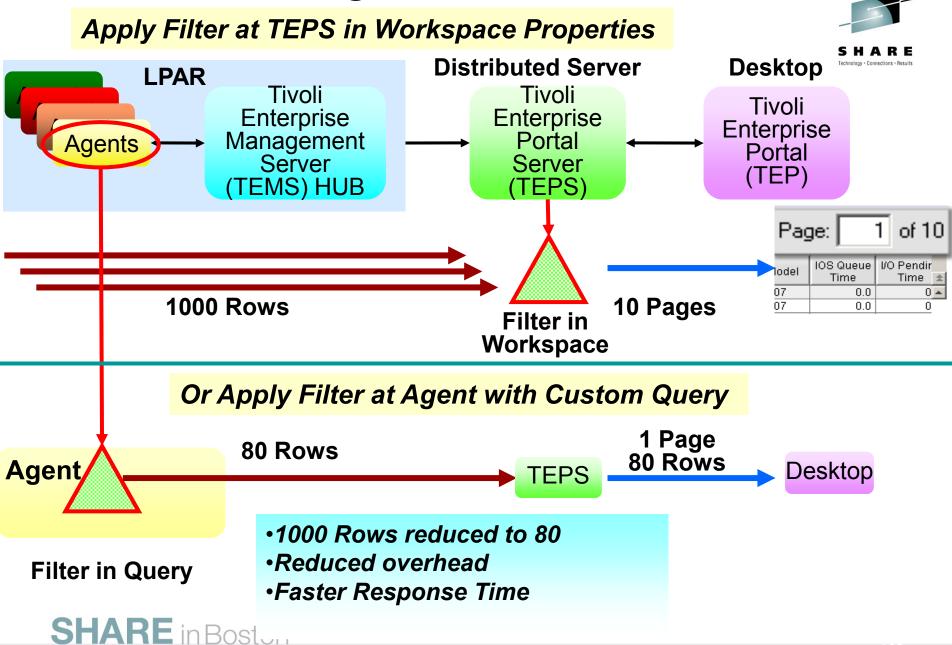

# **Add Filter to Copy of Query**

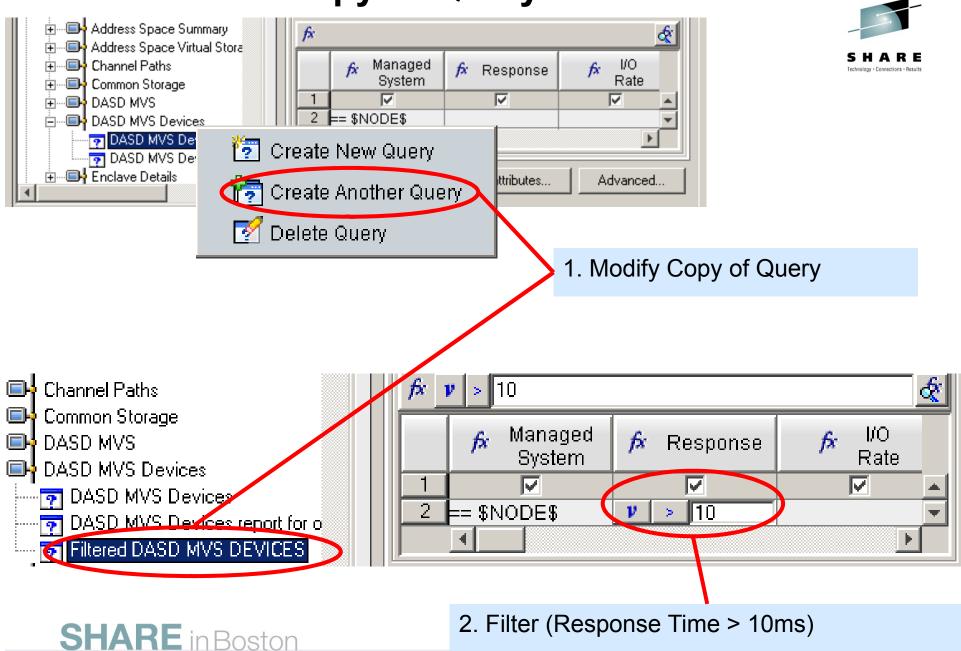

# Limiting Queries – Save Workspace

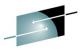

### **10 Pages 1000 Rows**

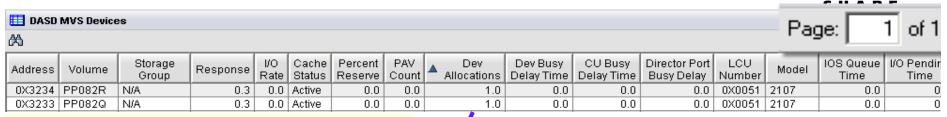

**Query Filter** (Response time > 10ms)

1 Page 80 Rows

| ■ DASD MVS Devices |       |            |             |                 |                     |                        |        |                |
|--------------------|-------|------------|-------------|-----------------|---------------------|------------------------|--------|----------------|
| Volume             | Model | ▼ Response | I/O<br>Rate | Percent<br>Busy | I/O Pending<br>Time | Dev Busy<br>Delay Time | Addres |                |
| USER08             | 2105  | 98.2       | 0.1         | 0.8             | 1.5                 | 0.0                    | 0X854  | $\blacksquare$ |
| USER01             | 2105  | 91.5       | 0.1         | 0.7             | 1.5                 | 0.0                    | 0X854  |                |
| SPL23A             | 2105  | 88.7       | 0.0         | 0.0             | 87.5                | 86.4                   | 0X5A7I |                |
| SUPT02             | 2105  | 54.6       | 0.1         | 0.8             | 1.4                 | 0.0                    | 0X853I |                |
| USER04             | 2105  | 54.1       | 0.1         | 0.8             | 1.2                 | 0.0                    | 0X854  |                |
| SUPT01             | 2105  | 53.3       | 0.1         | 0.8             | 1.4                 | 0.0                    | 0X853[ |                |
| HOFFOR             | ₹105  | <u></u>    | 0.4         | 0.0             | 4.5                 | 0.0                    | 0)/054 |                |

Agent

80 Rows

TEPS

1 Page 80 Rows

Desktop

Filter in Query

- •1,000 Rows Reduced to 80
- Reduced overhead
- •Faster Response time.

**SHARE** in Boston

# Leveraging the TEP - Agenda

- Cross LPAR Views
- 2. Creating a New Navigator View
- 3. Cross Application Workspaces
- 4. Eliminate Multiple pages
- 5. Reduce Query data
- 6. Customizing Tables and Charts
- 7. Topology
- 8. Situations
- Built-in tutorials
- 10. Tuning and ITMSUPER SHARE in Boston

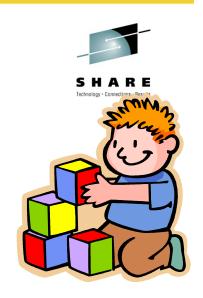

## Situations and thresholds

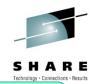

View Thresholds can be used to highlight attributes of potential problems. Note: You will only see these if you are looking at the Table View

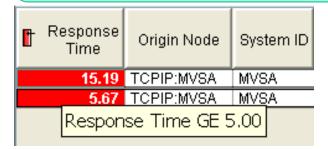

Out of the box situations to proactively notify you.

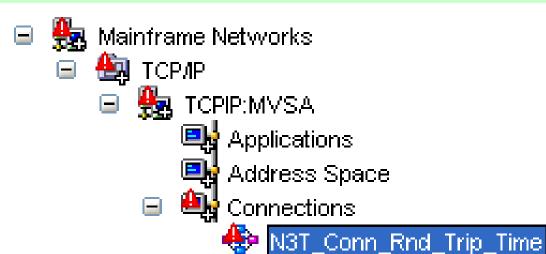

## **Table Customization – Thresholds**

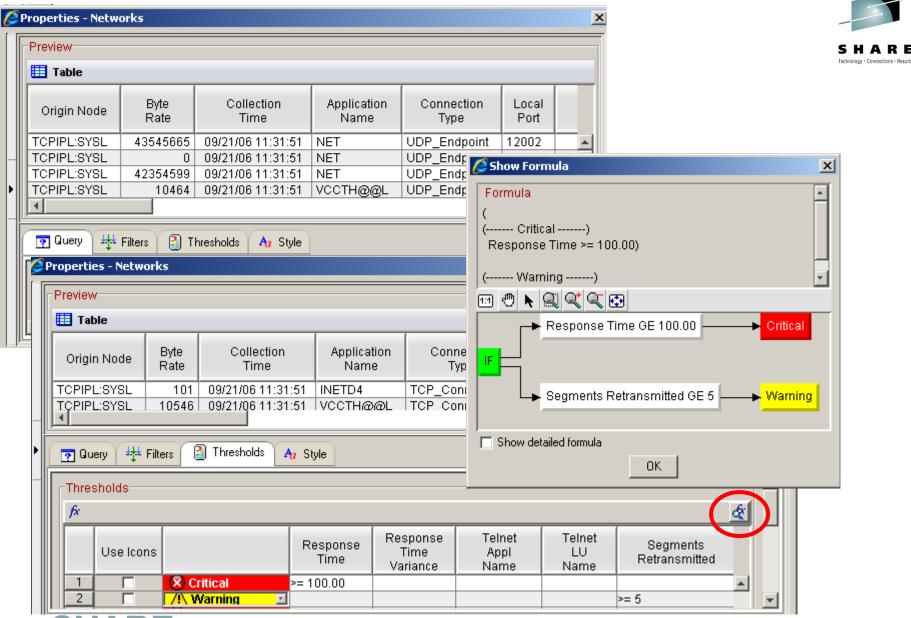

### Add View Thresholds

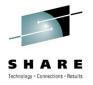

| 👸 Lock ti           | his Column        |          | TCP/IP           | С | onnections                |                              |                        |                      |                                    |            |
|---------------------|-------------------|----------|------------------|---|---------------------------|------------------------------|------------------------|----------------------|------------------------------------|------------|
| Application<br>Name | Foreign<br>Socket | 1        | Response<br>Time | 3 | Segments<br>Retransmitted | Response<br>Time<br>Variance | Telnet<br>Appl<br>Name | Telnet<br>LU<br>Name | Total<br>Segments<br>Retransmitted |            |
| VCMVH@@L            | 9.42.46.26:21323  |          | 83.00            |   | U                         | 98.00                        |                        |                      | U                                  |            |
| VCCTH@@L            | 9.65.98.109:2864  |          | 203.00           |   | 5                         | 78.00                        |                        |                      | 16                                 | _          |
| VCC5H@@L            | 9.42.46.26:21323  |          | 139.00           |   | 0                         | 146.00                       |                        |                      | <u></u>                            |            |
| VCC5H@@L            | 9.42.17.201:29515 |          | 35.00            |   | 2                         | 49.00                        |                        |                      | 97                                 | lacksquare |
|                     |                   | <u> </u> |                  |   |                           |                              |                        |                      |                                    |            |

- Highlight tables with threshold
- Lock columns to make easer to read when scrolling
- Quick navigation to thresholds
- Sort by selecting title of any column
- •Save workspace to remember settings SHARE in Boston

# **Overlays Helps Correlate**

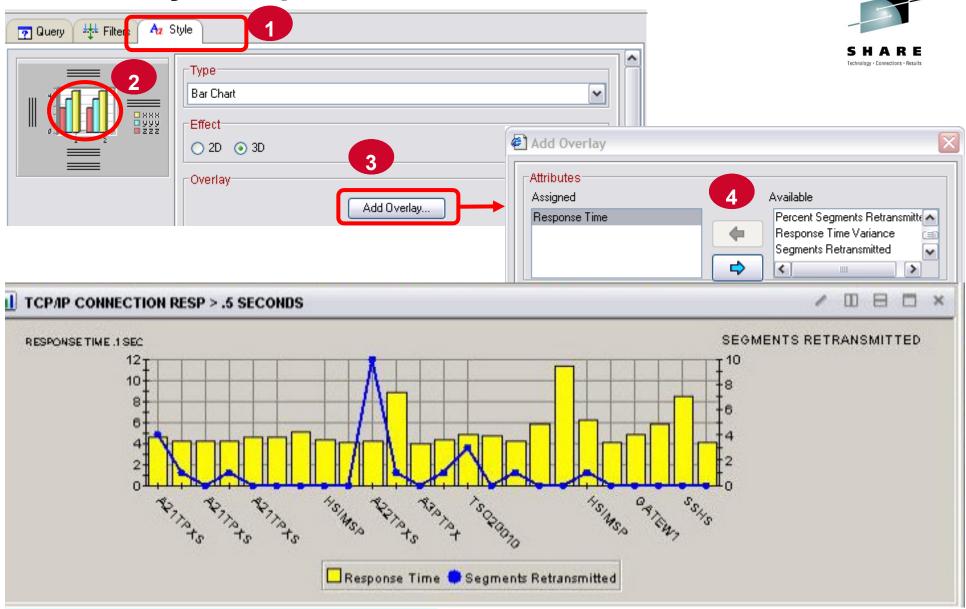

Available with ITM 6.2.1 or later

## Leveraging the TEP - Agenda

- 1. Cross LPAR Views
- 2. Creating a New Navigator View
- 3. Cross Application Workspaces
- 4. Eliminate Multiple pages
- 5. Reduce Query data
- 6. Customizing Tables and Charts
- 7. Situations
- 8. Topology
- 9. Built-in tutorials
- 10. Tuning and ITMSUPER SHARE in Boston

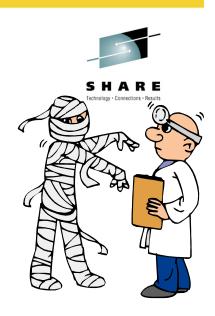

## **Locate Started Situations**

|          | Severity | Status | ٧r | Situation Name            |
|----------|----------|--------|----|---------------------------|
| (3)      | Critical | Open   |    | Crypto_PCI_Unavailable    |
| <b>®</b> | Critical | Open   |    | Crypto_Invalid_Master_Key |

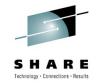

- Identify Unnecessary Situations
- •In this example, Crypto is NOT installed

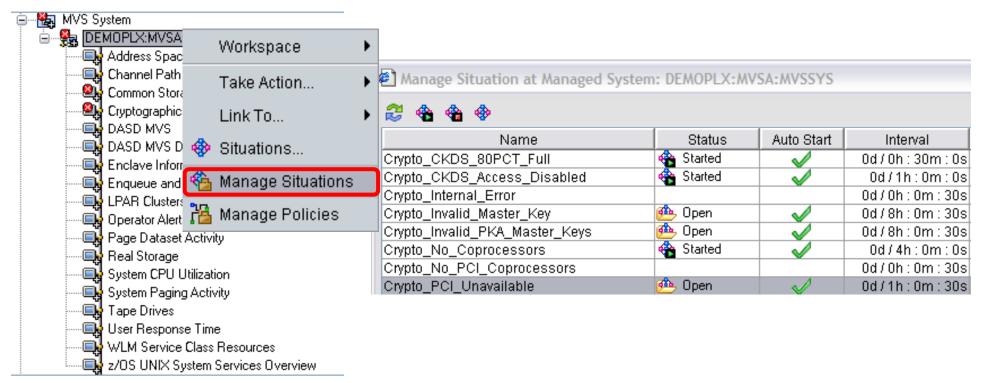

- 1. List Situations by Application, one application at a time
- 2. See which Situation are automatically started SHARE in Boston

## **Turn off unnecessary Situations**

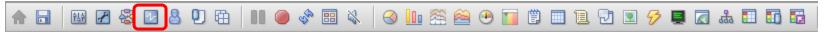

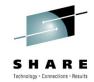

#### List all Situations defined

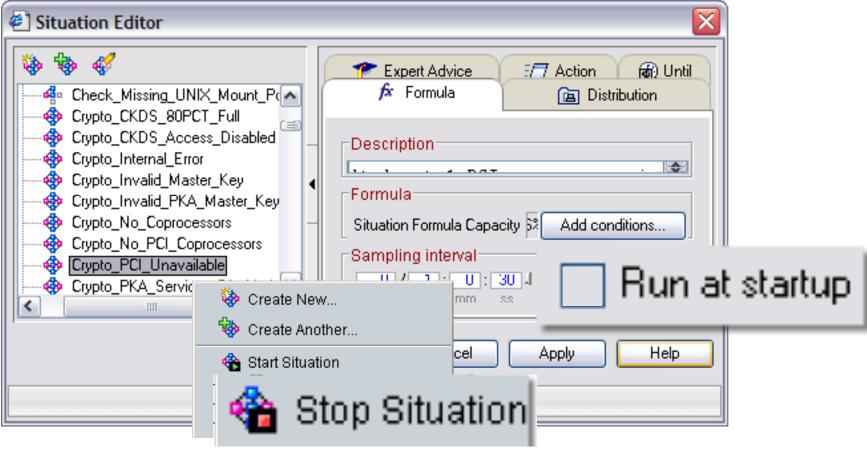

- 1. Stop situation
- 2. Uncheck Run at startup

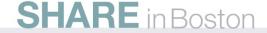

# Leveraging the TEP - Agenda

- 1. Cross LPAR Views
- 2. Creating a New Navigator View
- 3. Cross Application Workspaces
- 4. Eliminate Multiple pages
- 5. Reduce Query data
- 6. Customizing Tables and Charts
- 7. Situations
- 8. Topology
- 9. Built-in tutorials

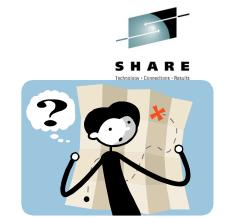

## Check configuration of Infrastructure

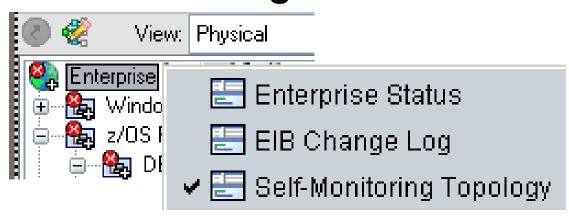

- See Tivoli Management Infrastructure
- •TEMS, TEPS, Agents, TDW and Proxy
- Last Heartbeat, Version, IP Address
- •CQ = TEPS
- •EM = TEMS

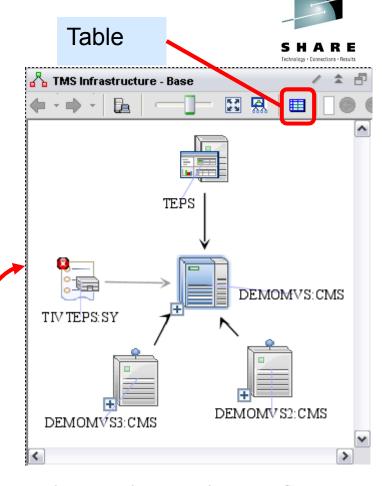

| : | Statu                                                                                                    | as      | Name                | Resource T          | Product Co          | IP Address          | Version             | Node                | Host Info           | Through No          | Last Heartb         |
|---|----------------------------------------------------------------------------------------------------|---------|---------------------|---------------------|---------------------|---------------------|---------------------|---------------------|---------------------|---------------------|---------------------|
|   | <no l<="" td=""><td>filter&gt;</td><td><no filter=""></no></td><td><no filter=""></no></td><td><no filter=""></no></td><td><no filter=""></no></td><td><no filter=""></no></td><td><no filter=""></no></td><td><no filter=""></no></td><td><no filter=""></no></td><td><no filter=""></no></td></no> | filter> | <no filter=""></no> | <no filter=""></no> | <no filter=""></no> | <no filter=""></no> | <no filter=""></no> | <no filter=""></no> | <no filter=""></no> | <no filter=""></no> | <no filter=""></no> |
|   | ı                                                                                                    | Online  | DEMOMV              | TEMS                | ЕМ                  | 9.39.68.145         | 06.20.01            |                     |                     | DEMOMV              | 01/28/09            |
| ( | X I                                                                                                    | Offline | TIVTEPS:            | 🔙 Sum               | SY                  | 9.39.64.41          | 06.20.00            | TIVTEPS             | Win2003             | DEMOMV              | 01/25/09            |
|   |                                                                                                    | Online  | DEMOMV              | TEMS                | ЕМ                  | 9.39.68.146         | 06.20.01            |                     |                     | DEMOMV              | 01/28/09            |
|   | ı                                                                                                    | Online  | DEMOMV              | 📳 TEMS              | ЕМ                  | 9.39.68.147         | 06.20.01            |                     |                     | DEMOMV              | 01/28/09            |
|   |                                                                                                    | Online  | TEPS                | TEPS                | CQ                  | 9.39.64.41          | 06.20.00            |                     |                     | DEMOMV              |                     |

# Check configuration and versions

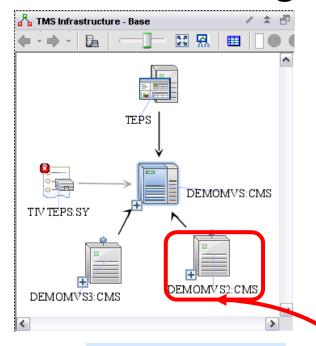

+ Drill down

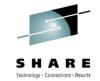

- Last Heartbeat
- Version
- IP Address
- N3 OMEGAMON for Mainframe Networks
- •M5 OMEGAMON ON z/OS
- •EM TEMS
- V6.x for ITM and Infrastructure
- •V4.x for OMEGAMON Agents

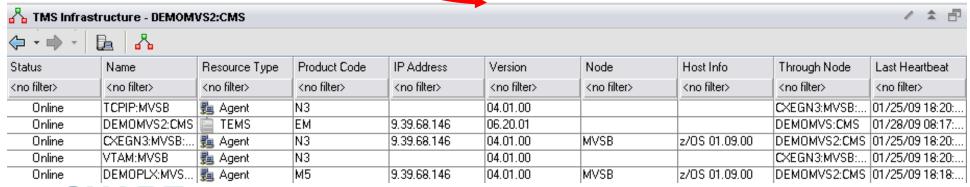

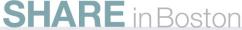

# Leveraging the TEP - Agenda

- 1. Cross LPAR Views
- 2. Creating a New Navigator View
- 3. Cross Application Workspaces
- 4. Eliminate Multiple pages
- 5. Reduce Query data
- 6. Customizing Tables and Charts
- 7. Situations
- 8. Topology
- 9. Built-in tutorials
- 10. Tuning and ITMSUPER

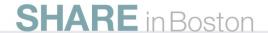

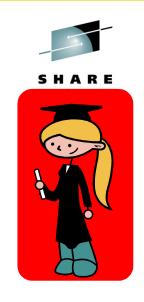

### **Built-in Tutorials**

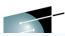

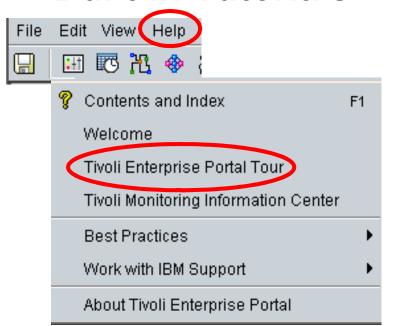

### Tivoli Enterprise Portal tour

Welcome to the Tivoli Enterprise Portal tour. In under 10 minutes this tour introduces you to some of the major features:

Navigator Workspaces Views Situations Properties

Conclusion

Getting started
Tivoli Enterprise Portal window
Using the Navigator
Tutorial: Defining a workspace
Linking to a workspace
Responding to events

## Tutorial: Defining a workspace

This tutorial gives you hands on practice defining a workspace. In the following exercises you will add new views to an undefined workspace, tailor them with the Properties editor, save the workspace, and, finally, edit the workspace properties.

## Leveraging the TEP - Agenda

- 1. Cross LPAR Views
- 2. Creating a New Navigator View
- 3. Cross Application Workspaces
- 4. Eliminate Multiple pages
- 5. Reduce Query data
- 6. Customizing Tables and Charts
- 7. Situations
- 8. Topology
- 9. Built-in tutorials
- 10. Tuning and ITMSUPER

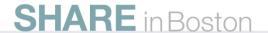

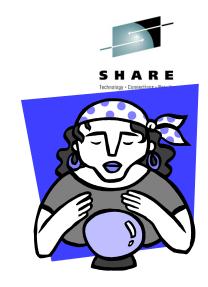

# **Tuning TEP Summary**

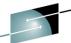

| Problem and symptom                                                                                | Solution                                                                                     |
|----------------------------------------------------------------------------------------------------|----------------------------------------------------------------------------------------------|
| No or missing data on workspaces                                                                   |                                                                                              |
| Too Many Query targets can result in an error  TEPS variable KFW_REPORT_NODE_LIMIT Defaults to 200 | Use group system lists Such as dynamic ones: *MVS_SYSTEM, *MVS_CICS, *MVS*DB2                |
| Mismatch of application support files                                                              | Run ITMSUPER to isolate mismatch                                                             |
| Default filter within query is hiding data                                                         | Change query filter                                                                          |
| Look at Query tab on view properties                                                               |                                                                                              |
| No response from query to one of the targets                                                       | Code timeout on query for view                                                               |
| Default query timeout is 10 minutes                                                                | See Technote:                                                                                |
|                                                                                                    | http://www.ibm.com/support/docview.wss?uid=swg21375786                                       |
| Workspaces are slow                                                                                |                                                                                              |
| Too many rows being return                                                                         | Filter with custom query to reduce number of rows                                            |
| Multiple windows in workspace                                                                      | Use common query for several windows in workspaces                                           |
|                                                                                                    | All queries to the same agent run serially. But to different agents they run asynchronously. |
| Low Java cache                                                                                     | Increase java cache size                                                                     |
| You may see Heap dumps on desktop                                                                  | See Appendix C in ITM admin Guide                                                            |
| Top 10 lists and sorts in Query for many rows                                                      | Avoid query sorts, use fixed thresholds                                                      |
| Select advance button on query editor                                                              | Then Sort within workspace view                                                              |

## ITM Super Tool -

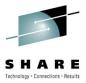

Here is an awesome tool that all our customers should have to help tune and manage OMEGAMON and ITM.

In addition to identifying performance issues caused by things like too many situations, TEPS Analysis will help Identify common problems such as application seed files being out of sync between the HUB and the TEPS.

The tool is really simple to run since there is nothing to install. Just unzip it someplace like the TEPS server and it will prompt you.

This can be downloaded from OPAL. Just search on ITMSUPER at: <a href="http://www-01.ibm.com/software/brandcatalog/portal/opal">http://www-01.ibm.com/software/brandcatalog/portal/opal</a>

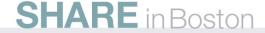

# ITM Super Tool –

#### See CPU utilization

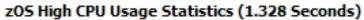

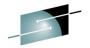

| Server_Name | Job/Step         | CPU_Time/Elapsed Seconds | Life CPU % | TCB_Time Seconds | CPU_Percent | TCB_Percent |
|-------------|------------------|--------------------------|------------|------------------|-------------|-------------|
| PR02:MVSSYS | DIVPDBM1/IEFPROC | 28195/194682             | 14.4%      | 2244.77          | 28.2        | 0.0         |
| PR02:MVSSYS | TCPIP/TCPIP      | 11622/210599             | 5.5%       | 406.23           | 32.6        | 0.4         |
| PR02:MVSSYS | DIVPDIST/IEFPROC | 42554/194674             | 21.8%      | 20341.77         | 56.5        | 38.2        |
| :T501:MV55  | CANSCN/CNDL      | 14402/180774             | 7.9%       | 14332.28         | 10.4        | 10.4        |
| TS02:MVSSYS | CATALOG/IEFPROC  | 33229/210600             | 15.7%      | 32524.72         | 36.0        | 35.6        |
| TS02:MVSSYS | VLF/VLF          | 9810/210600              | 4.6%       | 9809.37          | 0.0         | 0.0         |
| TS02:MVSSYS | HSMAUX4/HSM      | 20162/195016             | 10.3%      | 13945.21         | 0.0         | 0.0         |
| TS02:MVSSYS | HSMAUX1/HSM      | 32377/195016             | 16.6%      | 22776.58         | 8.6         | 5.6         |
| TS02:MVSSYS | HSMAUX3/HSM      | 18107/195016             | 9.2%       | 12468.89         | 0.0         | 0.0         |
| TS02:MVSSYS | HSMAUX2/HSM      | 21447/195016             | 10.9%      | 14155.91         | 0.0         | 0.0         |
| TS02:MVSSYS | SAMS/SAMS        | 11793/210600             | 5.6%       | 11328.11         | 0.0         | 0.0         |
| :T503:MV55  | CANSCN/CNDL      | 17439/191884             | 9%         | 17366.79         | 12.1        | 12.1        |

### Situation overhead can be reduced by increasing interval or turning off

| Situation                      | Table    | Rows | Columns | Sample Cost | Interval | Rows Processed Every hour | Situation Cost/hour |
|--------------------------------|----------|------|---------|-------------|----------|---------------------------|---------------------|
| Crypto_CKDS_Access_Disabled    | KM5.ICSF | 1    | 44      | 0.01        | 0030     | 120                       | 1.2                 |
| Crypto_CKDS_80PCT_Full         | KM5.ICSF | 1    | 44      | 0.01        | 0030     | 120                       | 1.2                 |
| Crypto_Internal_Error          | KM5.ICSF | 1    | 44      | 0.01        | 0030     | 120                       | 1.2                 |
| Crypto_Invalid_Master_Key      | KM5.ICSF | 1    | 44      | 0.01        | 0030     | 120                       | 1.2                 |
| Crypto_Invalid_PKA_Master_Keys | KM5.ICSF | 1    | 44      | 0.09        | 0030     | 120                       | 10.8                |
| Crypto_No_Coprocessors         | KM5.ICSF | 1    | 44      | 0.01        | 0030     | 120                       | 1.2                 |

Total cost of running the situations at the agent = 27 in seconds/hour, for rows processed = 42500 rows per hour This works out to be approximately 0.75 % Utilization

## ITM Super Tool –

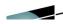

- This TEPS tool will obtain applications seeded in TEPS and applications seeded at HUB and compare them. It will high light the discrepancies.
  - a. Applications at HUB but not in TEPS are highlighted in red
  - b. Applications at TEPS but not at HUB are highlighted in yellow.

| TEPS Applications Versions |                 |          |                              |                              |                        |  |
|----------------------------|-----------------|----------|------------------------------|------------------------------|------------------------|--|
| Application                | Application ID  | Version  | TEPS File Date               | TEPS Seed Date               | HUB Date               |  |
| ABA                        | ABA             | 06.01.00 | Fri Sep 21 11:22:42 PDT 2007 | Thu Oct 4 10:12:33 PDT 2007  | 10/07/05 15:54:26      |  |
| ABH                        | ABH             | 06.01.00 | Fri Sep 21 11:22:44 PDT 2007 | Thu Oct 4 10:12:34 PDT 2007  | 10/07/05 15:54:26      |  |
| AMA                        | AMA             | 06.01.00 | Fri Sep 21 11:22:44 PDT 2007 | Thu Oct 4 10:12:35 PDT 2007  | 10/07/05 15:54:26      |  |
| AMB                        | AMB             | 06.01.00 | Fri Sep 21 11:22:44 PDT 2007 | Thu Oct 4 10:12:36 PDT 2007  | 10/07/05 15:54:26      |  |
| AMD                        | AMD             | 06.01.00 | Fri Sep 21 11:22:44 PDT 2007 | Thu Oct 4 10:12:36 PDT 2007  | 10/07/05 15:54:26      |  |
| AMN                        | AMN             | 06.01.00 | Fri Sep 21 11:22:44 PDT 2007 | Thu Oct 4 10:12:36 PDT 2007  | 10/07/05 15:54:26      |  |
| EX01                       | Missing at TEPS |          |                              |                              | 05/21/06 21:09:49      |  |
| EX09                       | Missing at TEPS |          |                              |                              | 12/01/07 10:42:52      |  |
| INTOO                      | INT             | 06.00.00 | ж                            | SE.                          | 03/28/08 20:25:50      |  |
| tQS                        | IQS             | 06.01.00 | Fri Sep 21 11:22:56 PDT 2007 | Thu Oct 4 10:12:58 PDT 2007  | 10/07/05 15:54:26      |  |
| įQΥ                        | IQY             | 06.01.00 | Fri Sep 21 11:22:56 PDT 2007 | Thu Oct 4 10:12:59 PDT 2007  | 10/07/05 15:54:26      |  |
| (QZ                        | IQZ             | 06,01,00 | Fri Sep 21 11:22:58 PDT 2007 | Thu Oct 4 10: 13:00 PDT 2007 | 10/07/05 15:54:26      |  |
| JUD DUI                    | IUD             | 06.01.00 | Fri Sep 21 11:22:58 PDT 2007 | Thu Oct 4 10:13:01 PDT 2007  | 10/07/05 15:54:26      |  |
| ZUI                        | IUI             | 06.01.00 | Fri Sep 21 11:22:58 PDT 2007 | Thu Oct 4 10:13:03 PDT 2007  | 10/07/05 15:54:26      |  |
| IVD                        | IVD             | 06.01.00 | Fri Sep 21 11:22:58 PDT 2007 | Thu Oct 4 10:13:03 PDT 2007  | 10/07/05 15:54:26      |  |
| IVI                        | IVI             | 06.01.00 | Fri Sep 21 11:23:00 PDT 2007 | Thu Oct 4 10:13:04 PDT 2007  | 10/07/05 15:54:26      |  |
|                            |                 |          |                              | La                           | termental and a second |  |

Summary

| TEP top 10 TIPs               | Benefits                                            |
|-------------------------------|-----------------------------------------------------|
| Cross LPAR Views              | View all LPARs in one view                          |
| Creating a New Navigator View | Organize workspaces by user                         |
| Cross Application Workspaces  | Combine OMEGAMONs for a given Application workspace |
| Eliminate Multiple pages      | Allow columns to sort all rows at once              |
| Reduce Query data             | Query filter improves performance                   |
| Customizing Tables and Charts | View Thresholds to highlight problems               |
| Situations                    | Turn off unnecessary situations                     |
| Topology                      | View fix levels and connectivity                    |
| Built-in Tutorials            | TEP Online Education                                |
| Tuning and ITMSUPER           | Tune OMEGAMON Infrastructure                        |

# **TEP Installation Tips**

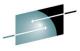

|                                              | CHARE                                                                                    |
|----------------------------------------------|------------------------------------------------------------------------------------------|
| TEP Config Tips If HUB is on z/OS            | If Integrated Cryptographic Service Facility (ICSF) is not installed or configured, Then |
|                                              | From Manage Tivoli Enterprise Monitoring Services                                        |
|                                              | right-click TEPS and select Advanced                                                     |
|                                              | > Edit ENV File Insert USE_EGG1_FLAG=1                                                   |
|                                              |                                                                                          |
|                                              | Add application support to the HUB TEMS:                                                 |
|                                              | From Manage Tivoli Enterprise Monitoring Services window, right-click TEPS.              |
|                                              | Select the Actions and select Advanced > Add application support to the TEMS             |
|                                              |                                                                                          |
| Running ITM on Linux on z                    | Supports 64 bit on Linux on z with ITM 6.2.1 or later                                    |
| New Tivoli on z ServerPac on Shopz           | Preinstalled datasets with Latest Releases and maintenance                               |
|                                              |                                                                                          |
| How to downloading ITM code from ShopzSeries | Video on how to download software on ShopzSeries                                         |
|                                              | To order the latest ITM 6.2.2 code for download you should order:                        |
|                                              | 5698-A79 IBM Tivoli Management Services on z/OS V6.2.2 (5698-S53)                        |

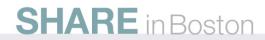

## **Product codes**

For a complete list of Codes visit: http://www.ibm.com/support/docview.wss?uid=swg21265222

| ITM OMEGAMON Infrastructure | cj Tivoli Enterprise Portal Desktop Client<br>cw Tivoli Enterprise Portal Browser Client<br>cq Tivoli Enterprise Portal Server<br>EM Tivoli Enterprise Monitoring Server<br>sy Summarization and Pruning Agent<br>nt Monitoring Agent for Windows OS |
|-----------------------------|----------------------------------------------------------------------------------------------------|
| DB2                         | d5 OMEGAMON XE for PE and PM on z/OS                                                                                                    |
| CICS                        | c5 OMEGAMON XE for CICS on z/OS<br>cp OMEGAMON XE for CICSPlex<br>gw OMEGAMON XE for CICS TG on z/OS                                                                                                    |
| IMS                         | ip OMEGAMON XE for IMS on z/OS i2 OMEGAMON II for IMS                                                                                                    |
| z/OS                        | m5 OMEGAMON XE on z/OS<br>m2 OMEGAMON II for MVS<br>hI OMEGAMON z/OS Management Console                                                                                                    |
| SOA & WAS                   | yn ITCAM for WebSphere<br>d4 ITCAM for SOA                                                                                                    |
| MQ                          | mq WebSphere MQ Monitoring Agent mc WebSphere MQ Configuration Agent                                                                                                    |
| MFN                         | n3 OMEGAMON XE for Mainframe Networks on OMEGAMON II for Mainframe Network                                                                                                    |
| zNetView zSA                | na IBM Tivoli NetView for z/OS Enterprise Management Agent ah System Automation for z/OS                                                                                                    |
| Storage                     | s3 OMEGAMON XE for Storage on z/OS<br>df OMEGAMON II for SMS<br>rk IBM Tivoli Automated Tape Allocation Manager<br>rv IBM Tivoli Advanced Backup and Recovery for z/OS<br>rw IBM Tivoli Tape Optimizer for z/OS                                      |
| z/VM Linux                  | vl OMEGAMON XE on z/VM and Linux<br>Iz Monitoring Agent for Linux OS                                                                                                    |

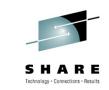

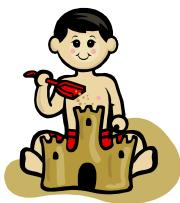

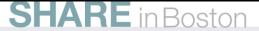

## **Abstract: Leveraging the TEP**

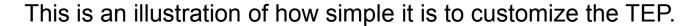

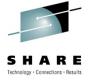

 Once you have installed the Tivoli Enterprise Portal (TEP), there are some simple changes you can

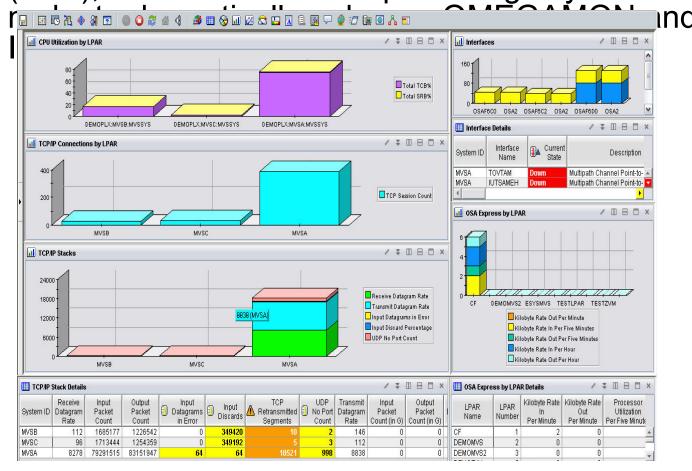

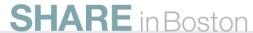

### References:

### Narrated demos how to Create a cross LPAR workspace::

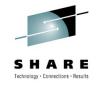

http://www-01.ibm.com/software/os/systemz/telecon/oct29/prz/

### NOTE: Everyone should bookmark this page! Search on:

Recommended Maintenance Service Levels for OMEGAMON XE products on ITM V6.x

### **CCR2 OMEGAMON Tuning:**

www.ibm.com/software/tivoli/features/ccr2/info.html

- •2004 Issue 2 Part 1: Common data collection overhead reduction tips
- •2004 Issue 3 Part 2: Reducing on-demand CNPS client overhead
- •2004 Issue 4 Part 3: OMEGAMON XE for CICS V100 and CICSplex V220
- •2004 Issue 5 Workload Manager— Sysplex Tuning
- •2004 Issue 6 Part 4: OS/390 and Sysplex from
- •2004 Issue 7 The DB2 trace facility and OMEGAMON II for DB2 historical collection considerations
- •2004 Issue 10 How to maintain time-dependent thresholds without the overhead of embedded situations
- •2005 Issue 6 Sysplex Best Practices Part 1
- •2005 Issue 7 Sysplex Best Practices Part 2
- •2006 Issue 2 Part 5: OMEGAMON XE for IMS(plex)
- •2008 Issue 3 Resource impact and optimization for Tivoli situation event processing

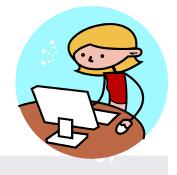